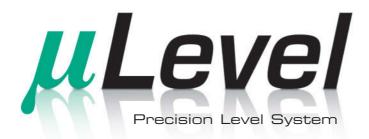

## User Guide

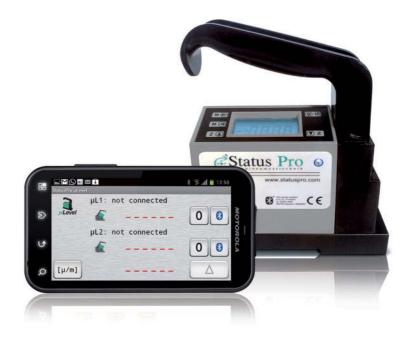

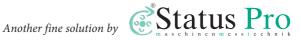

#### User Guide - English

# Level System (BG 840100)

We would like to congratulate you on the purchase of your Status Pro µLevel Precision Level System. Before initial usage you should carefully read the safety instructions as well as the user guidelines contained in this manual. We wish you every success when using this Measurement Instrument. Please note: User Manuals can be amended when improve-

ments or changes to the product range have been carried out. Use the link below to make sure you have the most up to date version of your User Manual: www.statuspro.com.

The System includes the following:

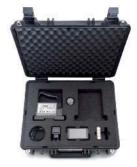

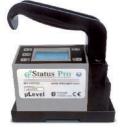

- 1 x BT 840100 µLevel single
  - 1 x BT 840110 Case for µLevel
- 1 x BT 840120 Foam inlay for µLevel Case
- 1 x BT 840170 Optional: Software Smartlevel Pro + Cable Kit

Please make sure that your system is complete and all components are in good condition.

## Content

| . INTRODUCTION                               | . 4 |
|----------------------------------------------|-----|
| NOTES ON SAFETY                              | . 4 |
| 2.1 Standards                                | 4   |
| 2.2 Advice on batteries / rechargeable cells | 5   |
| 2.3 Instrument care                          | 5   |
| 2.4 Calibration                              | 6   |

|     |        |        | - | _ |        | - |
|-----|--------|--------|---|---|--------|---|
| 1 3 |        | $\sim$ |   | - | $\sim$ |   |
| -   | $\sim$ |        |   | _ |        |   |

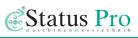

| 2.5 Liability Exclusion6                                                                                                    |
|----------------------------------------------------------------------------------------------------|
| 3. GETTING STARTED       7         3.1 Batteries / rechargeable cells       7         3.2 Button panel       7         3.3 Display       8 |
| 4. OPERATION GUIDE                                                                                                    |
| 4.1 Temperature Constant before Using12                                                                                                    |
| 4.2 The Meaning of the Readings Displayed at Measuring Mode                                                                                |
| 4.3 Level Inspection and Adjustment for Working Surface                                                                                    |
| 4.4 Straightness and Flatness Measurement                                                                                                  |
| 4.5 Use the Store Function of the Level Meter                                                                                              |
| 4.6 Measurement Connecting with Computer15                                                                                                 |
| 5. ADJUSTMENT OF THE APPARATUS                                                                                                    |
| 5.1 Relative Zero Setting                                                                                                    |
| 5.2 Absolute Zero Setting                                                                                                    |
| 5.3 Scale of the Apparatus Displayed Value17                                                                                               |
| 5.4 Renew the Leave Factory Settings18                                                                                                    |
| 6. TECHNICAL DATA                                                                                                    |
| 7. LEVEL ANDROID SOFTWARE (OPTIONAL)                                                                                                    |
| 7.1 Software Installation                                                                                                    |
| 7.2 μLevel registration                                                                                                    |
| 7.3 Differential (Delta)- and Rightangles- resultant                                                                                       |
| 7.4 Disconnect and exit the app23                                                                                                    |
| 8. SMARTLEVEL PRO SOFTWARE (OPTIONAL)                                                                                                    |
| 8.1 Basic Setup                                                                                                    |
| 8.2 Program Operating25                                                                                                    |
| 8.3 Measuring icon                                                                                                    |
| 8.4 Measuring object 27                                                                                                    |
| 9. PRODUCTS UND SERVICES                                                                                                    |

## 1. Introduction

µLevel is produced in Far East with the quality standard ISO 9001 since 1993. It is a high accuracy measuring product adopting sensitive capacitance sensor, as well as using SCM as controller. It is widely used for the inspection of the flatness, straightness of products, installation and adjustment of precision machine tools, Machining Centers, Three Coordinates Measuring Machines. Meanwhile its measured data could be input computer directly, cooperating with measuring software, the flatness and straightness of products could be measured automatically, and calculated measuring result and graph could be output and printed. Ergonomical Design, self-contained functions, will bring your measuring work beat all surprise and kilter.

As this Digital Level Meter has a lot of functions, carefulness reading of the operation manual before using could guide you making full use of the various functions.

## 2. Notes on safety

#### 2.1 Standards

## C€0678

R&TTE Guideline 1999/5/EC:

- EN 300 328 V1.7.1 (2006-10)

#### EMC:

- EN 301 489-1 V1.8.1 (2008-04)
- EN 301 489-17 V2.1.1 (2009-05)
- EN 61000-6-2 (2005)
- EN 61326-1:2006

#### Health and safety:

- EN 50371:2002
- EN 60950-1:2006 + A11:2009 + A1:2010 (EN 60950-1:2011-01) and/or IEC 60950-1:2005 (2nd Edition) + A1:2009

#### 2.2 Advice on batteries/rechargeable cells

If the equipment is being stored for a longer period of time or being powered using Mains, then the batteries/rechargeable cells should be removed to prevent damage of the instrument through leakage.

When using rechargeable cells always observe the specific charging procedures for the cells.

Rechargeable cells can be recharged around 1000times when treated correctly, but there is no guarantee!

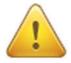

#### **Caution!**

Do not try to recharge normal batteries. Do not expose batteries or rechargeable cells to fire or excess heat (Danger of explosion). Do not mix batteries and rechargeable cells. Always use batteries and cells of the same kind. Do not mix old and new batteries or cells.

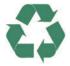

#### Note

Help to protect the environment! Empty batteries do not belong in the household waste disposal system. Only deposit empty or damaged cells at a collection point specially designed for this purpose.

#### 2.3 Instrument care

Your measurement instrument is designed for use in an industrial environment and can withstand water splashes or light spray as well as dust. Clean the equipment using a soft cotton cloth and a mild soap solution. Laser apertures as well as well as sensor areas should only be cleaned using a soft, dry and dust-free cloth. Do not use paper towels to clean glass surfaces as they could scratch. Avoid contact with grease, oil or oil-based solutions when handling the equipment.

*µ*Level

#### 2.4 Calibration

To guarantee measurement accuracy, and reliable operation of your Status Pro Measurement System, it is of utmost importance that the recommended service intervals be adhered to. The System should be checked for serviceability, and re-calibrated by the Status Pro workshops every 12 months.

Within the scope of the service checks, the complete system will also be examined for possible wear or damage, as well as receiving any software updates.

The date of the next service check for your equipment is stamped on the Status Pro calibration sticker.

To ensure trouble-free processing of the service and calibration checks, simply fill in the form you will find using the following link www.statuspro.com.

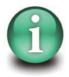

#### Advice

To be able to identify the equipment when seeking advice always quote the serial number of the equipment. The Manufacturer does not accept any responsibility for damage incurred through incorrect maintenance carried out by non-authorised personnel.

#### 2.5 Liability Exclusion

The Status Pro GmbH does not accept responsibility for damage incurred through incorrect use or handling of the equipment. To ensure correct usage, a founded knowledge of the equipment is essential. It is of the utmost importance that you read and understand the Handbook!

No responsibility will be accepted for damage incurred through ignorance or disregarding of the operating instructions.

# 3. Getting started

#### 3.1 Batteries / rechargeable cells

- 1. Open the cover of the battery storehouse under the handle.
- 2. Put in 4 pieces of "AA"5# battery as per the positive and negative poles marked on the cover of the battery storehouse.
- 3. Close the cover and check the battery installation have been OK.

#### **Reminding:**

- When = + > begin to blinking, all of the batteries should be replaced.
- New batteries could not be mixing used with old batteries.
- If the apparatus will not be used for a long time, the batteries should be taken out in case of the leakage of the batteries rust other components, which may cause the apparatus can not work.
- New batteries could not be mixing used with old batteries.

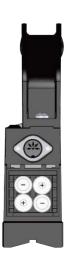

#### 3.2 Button panel

- Induction Control Panel
- 2 Display
- 8 Handle
- 4 Power on-off
- Data transmission socket
- Storehouse for batteries
- Measuring base
- 8 Housing
- SCL / RST key
- Control box

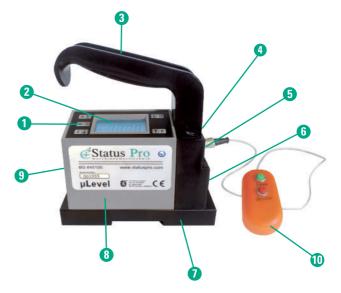

#### 3.3 Display

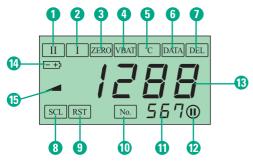

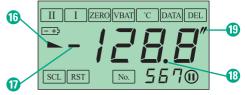

- **1** Measurement with 1μm/m resolution
- 2 Measurement with 10µm/m resolution
- 3 Zero Setting
- Voltage
- 5 Temperature
- 6 Read stored data
- Delete stored data
- 8 Scale
- 9 Restoration
- 🛈 Serial number

- Serial number for current data
- 😢 The last data stored
- B Display of measurement readings
- Power low
- Tilt direction display: right side high
- Tilt direction display: left side high
- Minus display
- Radix point
- Measuring unit: second

#### Start-up Inspection:

Switch on the power, displayer will show measuring phase position. The measuring unit will be same as what it was before the apparatus being switched off.

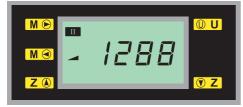

Display for measuring unit in mm

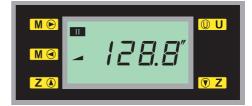

Display for measuring unit in inch

Touch gently the Mode key **M •** and adjust it to voltage **m**, the LED displayer will show current voltage.

If the voltage is lower than 4 V, Low Voltage warning  $\textcircled{} \Rightarrow$  will flash.

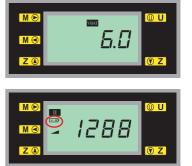

Status Pro

Reminding

If no shows or show abnormally after the power being switched on, please switch off the power at once. After eliminate the trouble, start-up could be done.

#### **Touching Key**

After the apparatus is switched on, touch gently Mode key M e or M e, the LED displayer will show the following list: II, I, Zero Setting, Voltage, Temperature, Reading, Delete.

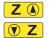

Fine adjustment, zero setting; reading, reset (see Function Choice).

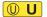

Touch the **U** button, radian unit (mm/m) and angle unit (second) could be transformed. This function could only be available at measuring phase **u** and **u**, no use at other measuring phase.

(1) When choose radian unit to measure, it display the measuring unit "mm/m". It expresses the gradient height difference at length of 1 meter. In the practice inspection, as the span of the used stride bridge is different, the reading a<sup>´</sup><sub>1</sub> for every inspected point at the E-level meter could be transformed to line value a<sub>i</sub> (μm) by the following formula

 $\begin{array}{l} a_i = 1000 \tau L \; a^{'}_{-1} \; (\mu m) \\ \tau \; ----- \; Resolution \; of \; the \; E-level \; meter \; (\mu m) \\ L \; ----- \; Span \; of \; stride \; bridge \; (mm) \end{array}$ 

(2) When choose angle unit to measure, LED will show the angle value (").

### μLevel

#### **Function Choice**

After the apparatus is switched on, touch gently Mode key  $M \odot$  or  $M \odot$  could choose different functions.

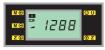

#### Measuring Phase

This is a high precision measuring phase. The resolution of measuring phase II of WL11 Digital Level Meter is 0.001mm/m, suit to

inspect the flatness, straightness of products with precision grade "00". The resolution of measuring phase II of WL10 Digital Level Meter is 0.005mm/m, suit to inspect the flatness, straightness of products with precision grade "0".

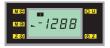

#### Measuring Phase

This is relative lower precision measuring phase. The resolution of measuring phase I of WL11, WL10, WL9 Digital Level Meter is 0.01mm/m, suit to inspect the flatness, straightness of products with precision grade"1".

Reminding

- Different resolutions of different measuring phase suit to different accuracy inspections. Please choose proper product and measuring phase accordingly.
- The higher measuring phase limit the temperature and environment strictly. If environment and temperature could not be ensured as requested, the apparatus may be not stabilized.

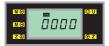

#### Zero Setting ZERO

Being at this mode, press button  $\begin{tabular}{c} \begin{tabular}{ll} \begin{tabular}{c} \begin{tabular}{ll} \begin{tabular}{ll} \begin{tabula$ 

- (1) At the working surface being inspected, set Zero at any position (relative zero position).
- (2) Absolute zero setting
- (3) Nice zero setting could be available by pressing the number descending or ascending. <u>Reminding</u>
- → Regarding to the detailed process of zero setting for Digital Level Meter, please read Segment "Apparatus Adjustment" on page 16.

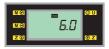

#### Voltage VBAT

Function of measuring the power voltage automatically. LED displayer shows the voltage (V) of the batteries being in use. When the voltage is lower than 4V, low voltage warning  $\longrightarrow$  will flash.

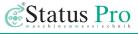

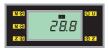

#### Temperature 📧

Function of measuring the temperature automatically. LED displayer shows the current environment temperature (°C).

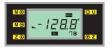

#### Reading DATA

At this function, press "gentle adjust zero setting", the data stored in the E-level meter and sequence number could be shown in turn. This

E-level meter could store maximum 999 data. When the last datum is displayed, the mark (1) will occur.

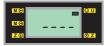

#### Cancellation Mode

At this mode, press button **() Z** three times, all of the data stored in the E-level meter will be cancelled.

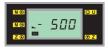

#### Scale Mode SCL

Plug the instrument screwdriver into the small hole at left of the Elevel meter, press once SCL/RST button, LED will show end, then scale at Small Angle Inspection Instrument.

#### Reminding

The E-level meter need to be scaled at Small Angle Inspection Instrument by metrology unit, could not be scaled by end-user unbending, in case effect the measuring accuracy of the E-level meter.

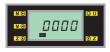

#### **Restoration IRST**

Plug the instrument screwdriver into the small hole at left of the Elevel meter, press twice SCL/RST button, LED will show I touch Z () button and confirm.

#### Reminding

After the restoration of the E-level meter, all of the leave factory settings could be restored. But being confined by the characteristic of the transducer itself, the E-level meter needs to be scaled again at Small Angle Inspection Instrument, in case affecting the measuring accuracy of the E-level meter.

# 4. Operation guide

#### 4.1 Temperature Constant before Using

- 1. Before to be used, the E-level meter must be placed in its working environment more than 4 hours (not necessary to electrify).
- 2. After electrify 20 to 30 minutes, it could be used to inspect.
- 3. For high accuracy workpiece, the foundation should be solid and not affected by vibration.
- 4. The temperature of working environment is  $20^{\circ}C \pm 2^{\circ}C$ , humidity less than 75%, and temperature variation per hour less than  $1^{\circ}C$ .

Reminding

- The level meter may hop count when the environment can not meet the requirement above.
- Please remain enough time for constant temperature, if the working environment changed frequently.
- → If the display data of level meter more than ±1999, the data will beating and flashing all the time, means it beyond the measuring range. It can be recovered by setting relative zero position.

#### 4.2 The Meaning of the Readings Displayed at Measuring Mode

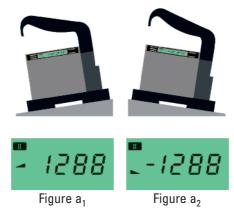

 One digit shown at the display screen of the measuring mode, is equal to the resolution value of the corresponding measuring range phase of the E-level meter. For example:

0000 means the digital E-level meter has been zero set (relative zero) 0012 means the digital E-level meter display 12 numbers -1288 means the digital E-level meter display -1288 numbers

- The sign of the displayed value express the left / right tilt direction of the E-level meter. Shown by "`` and "`.".
   Face to the frontispiece, set zero for the E-level meter. The shown number is positive if the right side (hanWLe side) of the E-level meter hoist. At this situation no sign was shown at the left side of the shown value, meantime the tilt direction shown" """" (Figure a<sub>1</sub>). If the left side of the E-level meter hoist, the shown number is negative. At this situation, the "-"sign will show at the left side of the shown value, tilt direction show "`` " (Figure a<sub>2</sub>).
- 3. If tilt angle is over the show range (±1999), the displayed value will blinking ceaseless. The maximum display is 9999.

#### 4.3 Level Inspection and Adjustment for Working Surface

1. Put the Digital E-level meter on the inspected surface, record the first shown value  $a_1$ . Then transfer the E-lever meter by 180° at the same position the second shown value is  $a_2$ . Then the level error of the inspected surface is: a1 - a2

Adjust the inspected surface base on the calculated result, make the shown values at the E-level meter to be equal and with same sign at the two positions as stated above, thus the inspected surface is adjusted to level.

- Set the Digital E-level meter to absolute zero mode. Regarding to the absolute zero setting procedure, please read section "Apparatus Adjustment". According to the shown value and tilt direction, adjust the inspected surface, make the E-level meter show 0, then the inspected surface has been adjusted to level. <u>Reminding</u>
  - → Resolution phase could be chose according to the requirement of the measure

precision. Normally phase I is firstly chose for glancing adjustment, then choose phase II for fine adjustment.

 Level adjustment should be done at "X, Y" direction respectively on the inspected surface.

#### 4.4 Straightness and Flatness Measurement

E-level meter inspect straightness and flatness, adopting section distance method, separate the inspected surface into skits of sections, use Digital E-level meter measure the angle change (the height difference) relative to the natural level, then converse it to linearity value as per the length of this section. After data processing, then get the straightness error of the inspected surface.

Through inspect the straightness errors of some representation sections, according to the correlation of these sections, have the data processing as per assess principle, get the flatness error of the inspected surface. The measure points on the inspected surface normally line by diagonal or reseau.

Please reference to concerned metrology and inspection rules for more detailed contents of the straightness, flatness inspection and data processing.

Reminding

- → Before the inspection, the inspected surface need to be adjusted to be at level mode.
- → Digital E-level meter need to be fixed reliably on the span bridge.
- → Measuring unit should be chosen"mm/m".
- The direction of the handgrip of the E-level meter should be opposite to the measuring move direction during the measurement.
- Notice the move track of the bridge board. When move the bridge, the beginning and the end need to be ensured joined and the moving track should be a straight line.

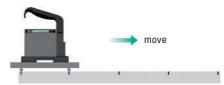

- When adopt the method measure points line by diagonal, after begin the inspection of every inspected section, the Digital E-level meter could not be adjusted during the whole inspection period.
- → When adopt the method measure points line by reseau, if use equal span to inspect, the Digital E-level meter could not be adjusted during the whole inspection period.

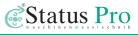

#### 4.5 Use the Store Function of the Level Meter

- 1. When use the store function of the level meter, please insert the plug of the control box into the data transmission socket of the Digital E-level meter.
- 2. At the measuring phase and and any, after the shown measuring data is steady, press the count button "Save" on the control box, the present data is stored in the instrument, the sequence number for the stored data is also shown. If want to cancel the stored measuring data, press the cancel button "Delete" on the

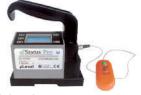

control box, then the cancellation will begin from the latest stored data in turn.

- The digital E-level meter could store maximum 500 data. The unit will be base on the one of the first stored data. Two kinds of measuring units could not be stored at same time in case something wrong happen at the application software when output. <u>Reminding</u>
  - When use store function in the measurement, measuring data for several inspected work pieces could be stored. When connect with the measuring software of computer, the sequence of data reading need to be noticed in case of confusion.

#### 4.6 Measurement Connecting with Computer

#### **Connecting method**

- Collect data directly (transfer the reading of E-level meter directly to software).
- Read data in batch ( E-level meter could store 500 measuring data).

#### **Interface Standard**

Standard RS232 interface

#### Data format

Store the data in format of text, MS-EXCEL format.

#### **Data processing**

For flatness, straightness inspection and data process, please reference to the Software Operation Instruction.

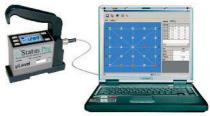

# 5. Adjustment of the Apparatus

When zero setting is needed, the E-level meter should be at zero function mode.

#### 5.1 Relative Zero Setting

- Zero setting: Keep the position of the E-level meter unchanged, press key Z 
   and 
   Z once each, the E-level meter display 0.
- 2. Measure **III** and **III** function phase, press key **Z** (and **T**), could adjust finely by increasing or descending the number.

#### Reminding

When inspect flatness, straightness, it is suggested using zero setting function. Which could predigest the process of adjust zero position, also decrease the affection to the measured result from the display error of the digital level meter.

#### 5.2 Absolute Zero Setting

Turn around the level meter by 180 degree.

 Keep the digital level meter unchanged, press key Z (or T) once, then turn around the level meter by 180 degree, replace it to original position, press key T (or Z ) once again, then the digital level meter has been adjusted to absolute zero position, the displayed value of the level meter at this time is the offset of the working surface versus to the absolute level.

2. Put the level meter on the working surface and record the first measure displayed value  $a_1$ . Then turn around the digital level meter by 180° at its original place, the second measure displayed value  $a_2$ . Then the zero value error of the digital level meter is: a1 - a2

The check of the zero value error of the digital level meter, should be done after the absolute zero setting.

When adjust the level for the working surface, it is suggested to adjust the digital level meter to absolute zero position. It will make the level adjustment simple and easy.

#### 5.3 Scale of the Apparatus Displayed Value

During the inspection of the products, if the displayed value is over the tolerance, the scale could be rescaled, and the position is  $\pm 500$ .

#### Method:

- 1. Adjust the bridge shape working table of the small angle inspection instrument to level.
- 2. Put the digital level meter being scaled on the level working table of the small angle inspection instrument, make its vertical direction to be same as that of the digital level meter, then insert the plug of the control box into the handgrip of the level meter.

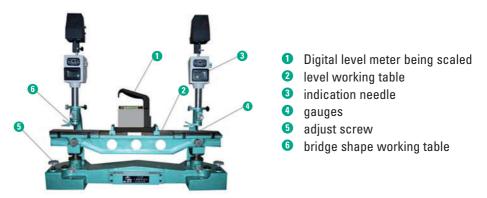

- 3. Insert the instrument screwdriver into the small hole at the left side of the digital level meter, press key scale/restoration once, the LED screen will show scaling set.
- 4. Under the probe of the indication needle at two sides of the small angle inspection instrument (micrometer or vertical optics meter tube with resolution of 1  $\mu$ m), put one piece of 1 mm gauge respectively, and adjust the displayed value of the indication needle to zero position.

- 5. Keep the position of digital level meter and wait the reading to be steady, and press Z and T z separately, the displayer level meter show zero, then replace by a relevant gauge listed as below under the probe of the right side indication needle, adjust the small angle inspection instrument and make the displayed value of the indi cation needle to zero position, at such time press the key "Save" of the control box , the level meter will show 500.
- 6. Repeat step 4
- 7. Set zero again to the digital level meter, then replace by a relevant gauge as above under the probe of the left side indication needle, adjust the small angle inspection instrument and make the displayed value of the indication needle to zero position, at such time press the key "Delete" of the control box, the level meter will show -500.
- 8. Insert the instrument screwdriver into the small hole at left side of the digital level meter, press the scale/restoration key twice, when LED show III, then it comes into the measuring mode.

#### 5.4 Renew the Leave Factory Settings

During the use of the product, if scale the level meter by error operate, the function of renew the leave factory setting could help. Insert the instrument screwdriver into the small hole at the left side of the digital level meter, press the scale/restoration key twice, after LED show at tough key Z () gently, then press again scale/restoration, after LED show , it comes into the measuring mode.

## 6 Technical Data

| $0 \sim \pm 9999 \mu$ m/m<br>$0 \sim \pm 2000 \mu$ m/m<br>Phase I = 0.01 mm/m - Phase II = 0.001 mm/m<br>$\pm (1 + A \times 2\%)$ |
|----------------------------------------------------------------------------------------------------|
| A: measurement value in µm/m                                                                                                    |
| ≤ 6 µm / 4h                                                                                                    |
| ≤ 1µm/m                                                                                                    |
| ≤ 10 seconds                                                                                                    |
| ≤ 1µm/m                                                                                                    |
| (20±2) °C, temperature change $\leq$ 0.5 °C/h                                                                                     |
| 4 x AA batteries or rechargeable batteries                                                                                        |
| approx. 14 hours                                                                                                    |
| 150 x 47 x 170 mm                                                                                                    |
| 150 mm                                                                                                    |
| Prisma                                                                                                    |
| 1.3 kg                                                                                                    |
|                                                                                                    |

## μLevel

# 7 µLevel Android Software (optional)

#### 7.1 Software Installation

If you have ordered the µLevel Ext. Display (IT 200610) together with your µLevel Instrument then everything is ready for use and no installation is required. If you receive the Software per Email on your own Android Mobile it may be necessary to change the security settings before installing the App. To do this go to "Settings" then "Applications"

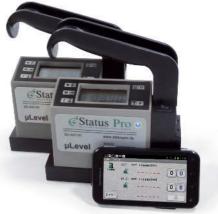

then activate "Unknown Sources". You can now Install the .apk File with the μLevel Ext Display Software.

#### 7.2 µLevel Registration

When you start the app you will see the following Screen:

First you will need to connect one of your  $\mu$ levels to your Android per Bluetooth. The first time you connect the  $\mu$ Level to your

| 2      | µL1: r | not connected |       |
|--------|--------|---------------|-------|
| µLevel | 6      |               | . 0 0 |
|        | μL2: r | not connected |       |
|        | 6      |               | - 0 0 |

Android you must go to Set-up" and then "Bluetooth settings". Now select "Scan for devices" (make sure that your  $\mu$ Level is on). Then choose your  $\mu$ level from the list. Couple the  $\mu$ Level to your android. Then you can leave Bluetooth settings.

#### Registration in the µLevel Software

When you have coupled at least one  $\mu$ Level to your Android you may now start the  $\mu$ Level software by touching the symbol:

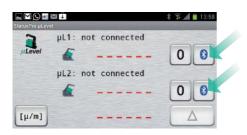

The connection manager will open with a list of coupled Bluetooth Units:

Choose your µLevel from the list . The µLevel will connect per Bluetooth. The Bluetooth Symbol changes colour from Black to Blue:

The current measured value from your chosen  $\mu$ Level will be continuously displayed on your Android.

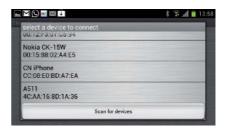

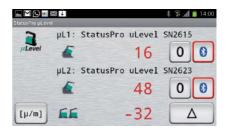

#### **Display and Functions**

**Direction of Inclination** 

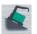

The Software displays the direction of inclination oft the  $\mu$ Level. A small  $\mu$ Level symbol is displayed adjacent the measured value.

#### <u>Zeroing</u>

Just press the [0] symbol to Zero your µlevel at ist current value. The measured value will correspondingly change to "0".

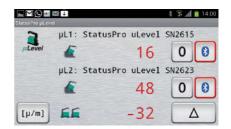

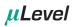

In this case (shown left) the 1st µLevel has been zeroed. The 2nd µlevel displays its original value (-1573).

On the right we see that now both  $\mu \text{Level}$  have been Zeroed.

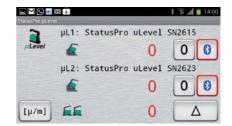

#### Units

You can choose between  $\mu$ m/m and mm/m. Note:  $\mu$ m/m =  $\mu$ Rad and mm/m = mRad. Just touch the symbol:

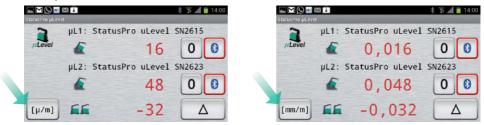

#### 7.3 Differential (Delta)- and Rightangles- resultant

When using two  $\mu$ Level you will have one of the following setups. Either you want a differential measurement ( $\mu$ L1 -  $\mu$ L2) or you are using both at rightangles and you want the resultant inclination. To toggle just touch the symbol on the third line:

Display transfer of the µLevel

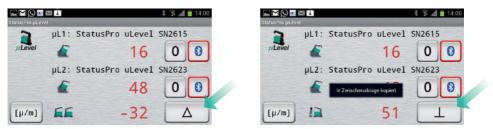

The  $\mu Level$  will only transmit data to your Android when the  $\mu Level$  is in the measurement mode I or II.

- In measurement mode II the range is 4 Decimal points and the accuracy is μm/m. In measurement mode I the range is 3 Decimal points and the accuracy is mm/m.
- I) In measurement mode I measured values will be displayed with an accuracy of  $10\mu/m$

(the display unit mm/m will show 3 decimal places).

If the µLevel is doing something else like (ZERO, VBAT, °C, DATA oder DEL) the Android will display "MODE?".

Go back to measurement mode I or II and you will see the vales displayed again.

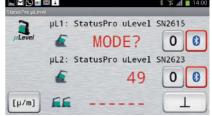

#### 7.4 Disconnect and exit the app

Tip the Bluetooth symbol on the unit you wish to disconnect. The disconnect dialog will start.

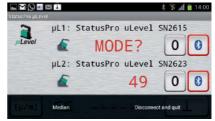

## μLevel

# 8 SmartLevel Pro Software (optional)

#### The applications are:

- Straightness
- Paralism (Machine guide etc.)
- Flatness
- Perpendicularity (Testing...)
- Machine Tools, GuideWay etc.

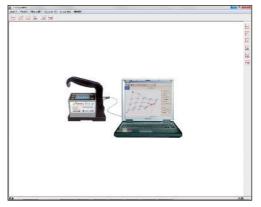

#### 8.1 Basic Setup

#### **System Requirements**

- Microsoft Windows XP/2000/2003/NT Operating System
- CPU Pentium III above
- RAM 128 MB above
- Graphic Card 800 x 600 above
- CD-ROM
- Hard disk 10 GB
- Sound Card (recommend)

#### Installation of the Software

There are two possible ways of installing the SmartLevel Pro Software:

1. Installation with Browser

Before starting the installation make sure that all the instruments are correctly connected and the interface (SD Serial 0 or DL serial) is also properly installed to the serial port to the computer (COM1).

Insert the install CD into the CD-ROM drive of your computer. Usually the browser of your computer should start automatically. Double the setup.exe to start installation. Follow the directives on the monitor.

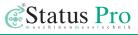

 Installation directly from the directory on the CD-ROM Use your file manager (Explorer) to search the directory SOFTWARE . In this directory to find the file Setup.exe. Double the setup.exe to start installation. Follow the directives on the monitor.

#### **Removal of the Software**

The software SmartLevel Pro can be removed as follows:

- 1. Chose "SET UP / CONTROL PANEL / SOFTWARE" in the filed installed software you will find SmartLevel Pro.
- 2. With "REMOVE the software" will be removed from your PC.

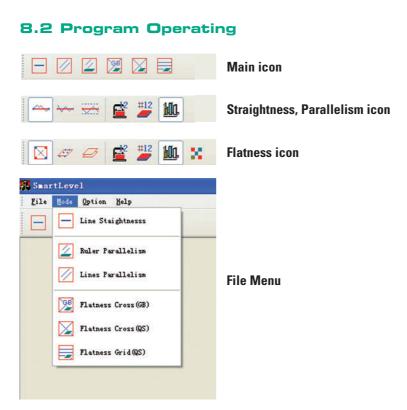

The Least Square Evaluate

Method of Straightness

#### 8.3 Measuring icon

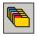

Open File

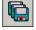

Save File

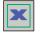

Export Excel

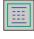

Export Text

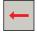

Exit the System

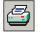

Print

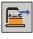

Start/Edit Data

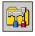

Setup/Inital

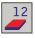

Flatness Calculte/Show Data

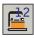

Show Plane Measuring Data

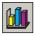

Show Drawing

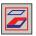

Show Local Flatness

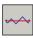

The EndPoint Evaluate Method of Straightness

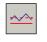

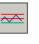

The Minimum Zone Evaluate Method of Straightness The EndPoint Evaluate Method of Paralism The Least Square Evaluate Method of Paralism The Minimum Zone Evaluate Method of Paralism The Grid Evaluate Method

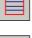

The Diagonal Evaluate Method of Flatness

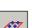

The Least Square Evaluate

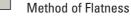

- The Minimum Zone Evaluate
- Method of Flatness

of Flatness

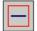

Measuring Straightness

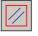

Measuring Paralism

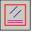

Struct Paralism

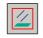

Ruler Paralism

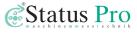

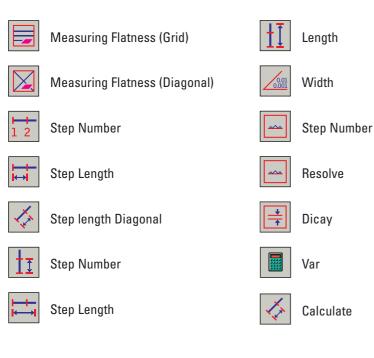

#### 8.4 Measuring object

#### **The Basic**

- 1. Instrument Connected to Computer
- 2. Change the Instrument On Measuring Process
- 3. General Information About Error
- 4. In the Software the following methods of aligning the measuring objects are possible:
  - Alignment according to the method Endpoints
  - Alignment according to the method MinZone(ISO 1101)
  - Alignment according to the method Least Square(Linear Regression)

#### Measuring Straightness Step

#### 1. The Parameter Setup

| Alexandreel<br>De gein gein gein<br>De 22 12 12 12 12<br>De 1 | Die Stadfreis Tei                                                                          | L (* 12 |       |    |                                                                 |
|---------------------------------------------------------------|--------------------------------------------------------------------------------------------|---------|-------|----|-----------------------------------------------------------------|
| м                                                             |                                                                                            | *       | L     | => | Length<br>The Measuring length, click<br>the mouse right key to |
| the Loop IIII -                                               | All family 1000 in some                                                                    |         |       |    | standard length                                                 |
| tace 0.1                                                      | end law DUI Sea                                                                            |         | StepN | => | Step Number                                                     |
| tesCovel 3                                                    |                                                                                            |         |       |    | Step Length                                                     |
| 117 teter (200                                                | Cause M                                                                                    | Set     | StepL |    | L/StepN                                                         |
|                                                               | - 10-10 - 10-10 - 10-10 - 10-10 - 10-10 - 10-10 - 10-10-10-10-10-10-10-10-10-10-10-10-10-1 |         | otope | -  |                                                                 |

#### 2. <u>The Measuring Process</u>

| Exceptions<br>Dia See Bris (DP)<br>Dia Segmentar<br>Jacobe Segmentar<br>St 40 - 10 - 10 - 10 - 10                                                                                                    | KeyBoard                                                                                  |
|----------------------------------------------------------------------------------------------------|-------------------------------------------------------------------------------------------|
| International         State         State                                                                                                    | LiveStagement for Read one Data                                                           |
| term<br>→ (copic 10<br>→ (copic 10)<br>→ (copic 10)<br>→ (copic 10)<br>→ (co | 1         doub           2         doub           3         doub           4         doub |

#### SMARTLEVEL PRO SOFTWARE

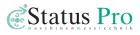

| mport :   | Data From Level            |                                   |                                                                                                    |
|-----------|----------------------------|-----------------------------------|----------------------------------------------------------------------------------------------------|
| Data In I | Level Mem                  | Import Data From Level            |                                                                                                    |
| Count     | 350                        | Start No. (First No. 1s One)      |                                                                                                    |
| Resolv    | 0.001 mm/m                 | 1                                 |                                                                                                    |
| No.       | Value 🔶                    | Count<br>350                      |                                                                                                    |
| 1         | -868                       |                                   |                                                                                                    |
| 2         | -827                       |                                   |                                                                                                    |
| 3         | -870                       | Import DataTo Software            | Import Data                                                                                                    |
| 4         | -966                       | Start Line No.(First Line Is One) |                                                                                                    |
| 5         | -892                       | 1                                 |                                                                                                    |
| 6         | -999                       | Start Step No.(First Step Is One) |                                                                                                    |
| 7         | -974                       | 1                                 | <b>Barriterel</b><br>Els Bels (plas (plas                                                                                                    |
|           | Read From Level Mem 85/350 | Start To Import                   | Line haspense Text                                                                                                    |
|           |                            |                                   |                                                                                                    |
|           | Me                         | thods of aligning                 | Int         Int                                                                                                    |
|           |                            |                                   | The second and the second second seco |

#### **Measuring Paralism Step**

#### 1. <u>Setup Parameter</u>

| Startland<br>Die Seie Seie<br>E 22 22 23 24 5 | 2                                          | 6                     | - (#` <mark>\$</mark> |    |                                                    |
|-----------------------------------------------|--------------------------------------------|-----------------------|-----------------------|----|----------------------------------------------------|
|                                               |                                            | Line Paulitics Ted    |                       |    |                                                    |
| an <del>.</del> .                             | 4 +                                        |                       | L                     | => | Length                                             |
| ble                                           | • •                                        | • • • •               | 40                    |    | The Measuring length, click the mouse right key to |
| Unit-off service                              | Lindharfannin<br>Lindharfannin (1980) - an | An Annate 100 March   |                       |    | standard length                                    |
| 🚰 Soer 💷 🚥                                    | 🔁 3000 💷 👓                                 | Level type DL11 Selle | StepN                 | => | Step Number                                        |
| States (S                                     | ta Septore (0                              | Casamires             | -                     |    | Step Length                                        |
| 100 m                                         | the inter =                                | Tele M                |                       |    | L/StepN                                            |
| Ane an B                                      | 1 <b>2</b> .14 - <b>2</b> .14              | 2+ dt 2+ 4+ +814d     |                       |    | · •                                                |

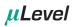

#### 2. <u>The Measuring Process</u>

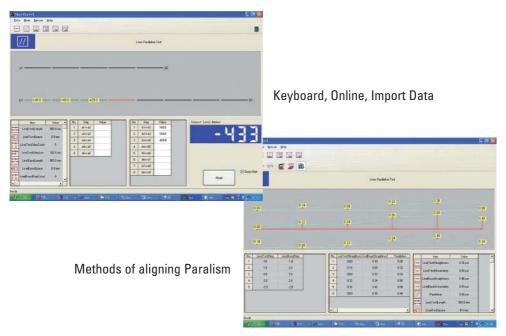

#### **Measuring Flatness Step With Grid**

#### 1. <u>Setup Parameter</u>

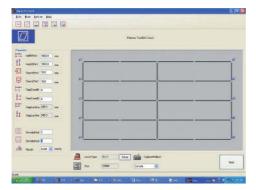

| L     | => | Length                      |
|-------|----|-----------------------------|
|       |    | The Measuring length, click |
|       |    | the mouse right key to      |
|       |    | standard length             |
| StepN | => | Step Number                 |
| StepL | => | Step Length                 |
| StepL | =  | L/StepN                     |
|       |    |                             |

#### 2. The Measuring Process

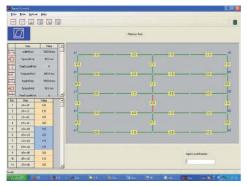

#### 3. Methods of aligning Flatness

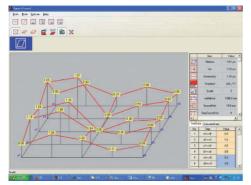

#### 4. Color Graph

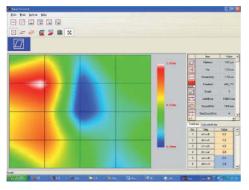

#### 5. <u>Calculated Data</u>

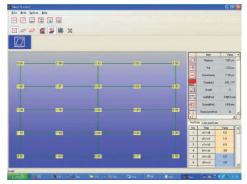

#### 6. <u>Measuring Data</u>

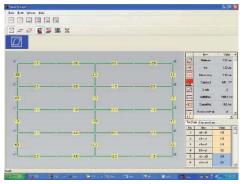

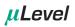

#### **Measuring Flatness Step With Diagonal**

#### 1. Setup Parameter

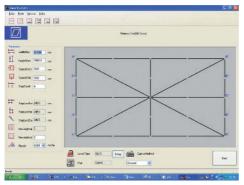

| L        |    | The Measuring length, click<br>the mouse right key to<br>standard length |
|----------|----|--------------------------------------------------------------------------|
| <u> </u> | => | Step Number<br>Step Length<br>L/StepN                                    |

#### 2. The Measuring Process

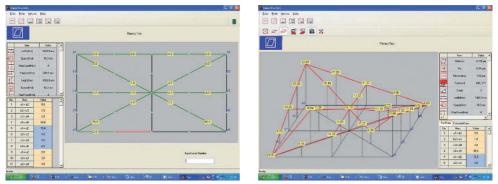

3. <u>Color Graph</u>

COK par Trispa ANS, TT

1

Bep Vide cheg2 53 bird 18 ched4 23 ched4 23 ched5 53 direct 53

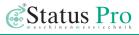

# 9. Products and Services

# Geometrical measurement techniques and align ment have been an issue since the pyramids.

Today the measurement and alignment of machinery components is an integral part of the assembly and quality control process. Be it linear guides, presses, flange connections, drive shafts or cylinder rolls, the precision of the align ment has a significant effect on the func -tionality of the component. The alignment of these machinery components will often affect the quality of the manufactured product and also the life-time of the machine components themselves.

The use of a laser beam reference together with tradition industrial measurement techniques has made it possible to build tools which simplify these alignment procedures.

Status Pro develops and manufactures

laser alignment equipment and we are committed to this process.

Most of our customers are machine builders, assembly and quality control people. Typically our customers require a complete solution package including on-site training and support. When a

customised solution is required, modifications

are often necessary, be it in software, mechanical

adaptations or the sensor housing itself in order to

meet customer requirements. We are interested in longterm customer relationships and therefore this is also part of our service.

We and our partner companies all over the world also provide alignment and industrial surveying services.

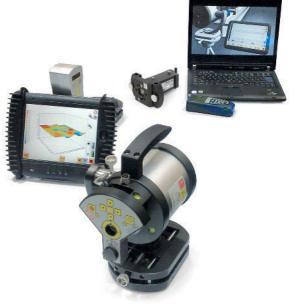

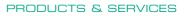

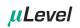

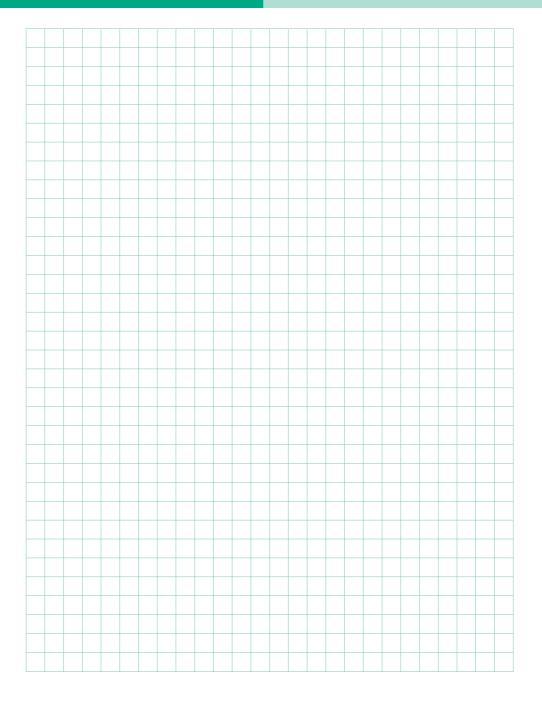

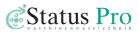

| -        |  |  |      |  |  |  |      |      |  |      |  |  |  |
|----------|--|--|------|--|--|--|------|------|--|------|--|--|--|
|          |  |  |      |  |  |  |      | <br> |  |      |  |  |  |
|          |  |  |      |  |  |  |      |      |  |      |  |  |  |
|          |  |  |      |  |  |  |      | <br> |  |      |  |  |  |
|          |  |  |      |  |  |  |      |      |  | <br> |  |  |  |
|          |  |  |      |  |  |  |      |      |  |      |  |  |  |
|          |  |  |      |  |  |  |      |      |  |      |  |  |  |
|          |  |  |      |  |  |  |      |      |  |      |  |  |  |
|          |  |  |      |  |  |  |      |      |  |      |  |  |  |
|          |  |  |      |  |  |  |      |      |  |      |  |  |  |
|          |  |  |      |  |  |  |      |      |  |      |  |  |  |
|          |  |  | <br> |  |  |  | <br> | <br> |  | <br> |  |  |  |
|          |  |  |      |  |  |  |      |      |  |      |  |  |  |
|          |  |  |      |  |  |  |      | <br> |  |      |  |  |  |
|          |  |  |      |  |  |  |      | <br> |  |      |  |  |  |
|          |  |  |      |  |  |  |      |      |  |      |  |  |  |
|          |  |  |      |  |  |  |      |      |  |      |  |  |  |
|          |  |  |      |  |  |  |      |      |  |      |  |  |  |
|          |  |  |      |  |  |  |      |      |  |      |  |  |  |
|          |  |  |      |  |  |  |      |      |  |      |  |  |  |
|          |  |  |      |  |  |  |      |      |  |      |  |  |  |
|          |  |  |      |  |  |  |      |      |  |      |  |  |  |
|          |  |  |      |  |  |  |      | <br> |  |      |  |  |  |
|          |  |  |      |  |  |  |      | <br> |  |      |  |  |  |
|          |  |  |      |  |  |  |      | <br> |  |      |  |  |  |
| <u> </u> |  |  |      |  |  |  |      | <br> |  |      |  |  |  |
|          |  |  |      |  |  |  |      | <br> |  |      |  |  |  |
|          |  |  |      |  |  |  |      | <br> |  |      |  |  |  |
|          |  |  |      |  |  |  |      |      |  |      |  |  |  |
|          |  |  |      |  |  |  |      |      |  |      |  |  |  |
|          |  |  |      |  |  |  |      |      |  |      |  |  |  |
|          |  |  |      |  |  |  |      |      |  |      |  |  |  |
|          |  |  |      |  |  |  |      |      |  |      |  |  |  |
|          |  |  |      |  |  |  |      |      |  |      |  |  |  |

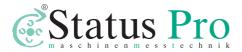

Status Pro Maschinenmesstechnik GmbH Mausegatt 19 D-44866 Bochum Phone: + 49 (0) 2327 - 9881 - 0 Fax: + 49 (0) 2327 - 9881 - 81 www.statuspro.com info@statuspro.com

| Distributes |  |
|-------------|--|
| Distributor |  |
|             |  |
|             |  |
|             |  |
|             |  |
|             |  |
|             |  |
|             |  |
|             |  |
|             |  |
|             |  |
|             |  |
|             |  |

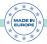

BA 1044E 07/15 · Design / DTP: Seichter & Steffens Grafikdesign, D-44229 Dortmund

Copyright 2015 Status Pro Maschinenmesstechnik GmbH. This document or parts thereof may not be copied or otherwise reproduced without the permission of Status Pro GmbH. The technical details are subject to change without notification. We would appreciate being informed of any errors in this document.